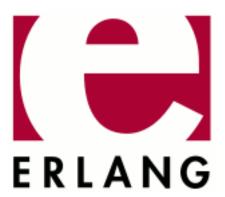

# Dialyzer

Copyright © 2006-2024 Ericsson AB. All Rights Reserved.

Dialyzer 5.1.3

May 2, 2024

| Copyright © 2006-2024 Ericsson AB. All Rights Reserved.  Licensed under the Apache License, Version 2.0 (the "License"); you may not use this file except in compliance with the License. You may obtain a copy of the License at http://www.apache.org/licenses/LICENSE-2.0 Unless required by applicable law or agreed to in writing, software distributed under the License is distributed on an "AS IS" BASIS, WITHOUT WARRANTIES OR CONDITIONS OF ANY KIND, either express or implied. See the License for the specific language governing permissions and limitations under the License. Ericsson AB. All Rights Reserved |
|----------------------------------------------------------------------------------------------------|

# 1 Dialyzer User's Guide

# 1.1 Dialyzer

#### 1.1.1 Introduction

### Scope

Dialyzer is a static analysis tool that identifies software discrepancies, such as definite type errors, code that has become dead or unreachable because of programming error, and unnecessary tests, in single Erlang modules or entire (sets of) applications.

Dialyzer can be called from the command line, from Erlang, and from a GUI.

### **Prerequisites**

It is assumed that the reader is familiar with the Erlang programming language.

### 1.1.2 The Persistent Lookup Table

Dialyzer stores the result of an analysis in a Persistent Lookup Table (PLT). The PLT can then be used as a starting point for later analyses. It is recommended to build a PLT with the Erlang/OTP applications that you are using, but also to include your own applications that you are using frequently.

The PLT is built using option --build\_plt to Dialyzer. The following command builds the recommended minimal PLT for Erlang/OTP:

```
dialyzer --build_plt --apps erts kernel stdlib mnesia
```

Dialyzer looks if there is an environment variable called <code>DIALYZER\_PLT</code> and places the PLT at this location. If no such variable is set, <code>Dialyzer places</code> the PLT in a file called .dialyzer\_plt in the <code>filename:basedir(user\_cache, "erlang")</code> folder. The placement can also be specified using the options <code>--plt</code> or <code>--output\_plt</code>.

Information can be added to an existing PLT using option --add\_to\_plt. If you also want to include the Erlang compiler in the PLT and place it in a new PLT, then use the following command:

```
dialyzer --add_to_plt --apps compiler --output_plt my.plt
```

Then you can add your favorite application my\_app to the new PLT:

```
dialyzer --add_to_plt --plt my.plt -r my_app/ebin
```

But you realize that it is unnecessary to have the Erlang compiler in this one:

```
dialyzer --remove_from_plt --plt my.plt --apps compiler
```

Later, when you have fixed a bug in your application my\_app, you want to update the PLT so that it becomes fresh the next time you run Dialyzer. In this case, run the following command:

```
dialyzer --check_plt --plt my.plt
```

Dialyzer then reanalyzes the changed files and the files that depend on these files. Notice that this consistency check is performed automatically the next time you run Dialyzer with this PLT. Option --check\_plt is only for doing so without doing any other analysis.

To get information about a PLT, use the following option:

```
dialyzer --plt_info
```

To specify which PLT, use option --plt.

To get the output printed to a file, use option --output\_file.

Notice that when manipulating the PLT, no warnings are emitted. To turn on warnings during (re)analysis of the PLT, use option --get\_warnings.

### 1.1.3 Using Dialyzer from the Command Line

Dialyzer has a command-line version for automated use. See dialyzer(3).

### 1.1.4 Using Dialyzer from Erlang

Dialyzer can also be used directly from Erlang. See dialyzer(3).

# 1.1.5 Using Dialyzer from the GUI

### Choosing the Applications or Modules

The **File** window displays a listing of the current directory. Click your way to the directories/modules you want to add or type the correct path in the entry.

Mark the directories/modules you want to analyze for discrepancies and click **Add**. You can either add the .beam and .erl files directly, or add directories that contain these kind of files. Notice that you are only allowed to add the type of files that can be analyzed in the current mode of operation (see below), and that you cannot mix .beam and .erl files.

#### Analysis Modes

Dialyzer has two analysis modes: "Byte Code" and "Source Code". They are controlled by the buttons in the top-middle part of the main window, under **Analysis Options**.

#### Controlling the Discrepancies Reported by Dialyzer

Under the **Warnings** pull-down menu, there are buttons that control which discrepancies are reported to the user in the **Warnings** window. By clicking these buttons, you can enable/disable a whole class of warnings. Information about the classes of warnings is found on the "Warnings" item under the **Help** menu (in the rightmost top corner).

If modules are compiled with inlining, spurious warnings can be emitted. In the **Options** menu you can choose to ignore inline-compiled modules when analyzing byte code. When starting from source code, this is not a problem because inlining is explicitly turned off by Dialyzer. The option causes Dialyzer to suppress all warnings from inline-compiled modules, as there is currently no way for Dialyzer to find what parts of the code have been produced by inlining.

### Running the Analysis

Once you have chosen the modules or directories you want to analyze, click the **Run** button to start the analysis. If you for some reason want to stop the analysis while it is running, click the **Stop** button.

The information from the analysis is displayed in the **Log** window and the **Warnings** window.

#### Include Directories and Macro Definitions

When analyzing from source, you might have to supply Dialyzer with a list of include directories and macro definitions (as you can do with the erlc flags -I and -D). This can be done either by starting Dialyzer with these flags from the command line as in:

```
dialyzer -I my_includes -DDEBUG -Dvsn=42 -I one_more_dir
```

or by adding these explicitly using submenu Manage Macro Definitions or Manage Include Directories in the Options menu.

### Saving the Information on the Log and Warnings Windows

The **File** menu includes options to save the contents of the **Log** window and the **Warnings** window. Simply choose the options and enter the file to save the contents in.

There are also buttons to clear the contents of each window.

### Inspecting the Inferred Types of the Analyzed Functions

Dialyzer stores the information of the analyzed functions in a Persistent Lookup Table (PLT), see section The Persistent Lookup Table.

After an analysis, you can inspect this information. In the **PLT** menu you can choose to either search the PLT or inspect the contents of the whole PLT. The information is presented in EDoc format.

### 1.1.6 Dialyzer's Model of Analysis

Dialyzer operates somewhere between a classical type checker and a more general static-analysis tool: It checks and consumes function specs, yet doesn't require them, and it can find bugs across modules which consider the dataflow of the programs under analysis. This means Dialyzer can find genuine bugs in complex code, and is pragmatic in the face of missing specs or limited information about the codebase, only reporting issues which it can prove have the potential to cause a genuine issue at runtime. This means Dialyzer will sometimes not report every bug, since it cannot always find this proof.

### How Dialyzer Utilises Function Specifications

Dialyzer infers types for all top-level functions in a module. If the module also has a spec given in the source-code, Dialyzer will compare the inferred type to the spec. The comparison checks, for each argument and the return, that the inferred and specified types overlap - which is to say, the types have at least one possible runtime value in common. Notice that Dialyzer does not check that one type contains a subset of values of the other, or that they're precisely equal: This allows Dialyzer to make simplifying assumptions to preserve performance and avoid reporting program flows which could potentially succeed at runtime.

If the inferred and specified types do not overlap, Dialyzer will warn that the spec is invalid with respect to the implementation. If they do overlap, however, Dialyzer will proceed under the assumption that the correct type for the given function is the intersection of the inferred type and the specified type (the rationale being that the user may know something that Dialyzer itself cannot deduce). One implication of this is that if the user gives a spec for a function which overlaps with Dialyzer's inferred type, but is more restrictive, Dialyzer will trust those restrictions. This may then generate an error elsewhere which follows from the erroneously restricted spec.

#### **Examples:**

Non-overlapping argument:

```
-spec foo(boolean()) -> string().
%% Dialyzer will infer: foo(integer()) -> string().
foo(N) ->
  integer_to_list(N).
```

Since the type of the argument in the spec is different from the type that Dialyzer inferred, Dialyzer will generate the following warning:

Non-overlapping return:

```
-spec bar(a | b) -> atom().
%% Dialyzer will infer: bar(a | b) -> binary().
bar(a) -> <<"a">>>;
bar(b) -> <<"b">>>.
```

Since the return value in the spec and the return value inferred by Dialyzer are different, Dialyzer will generate the following warning:

Overlapping spec and inferred type:

```
-spec baz(a | b) -> non_neg_integer().
%% Dialyzer will infer: baz(b | c | d) -> -1 | 0 | 1.
baz(b) -> -1;
baz(c) -> 0;
baz(d) -> 1.
```

Dialyzer will "trust" the spec and using the intersection of the spec and inferred type:

```
baz(b) -> 0 | 1.
```

Notice how the c and d from the argument to baz/1 and the -1 in the return from the inferred type were dropped once the spec and inferred type were intersected. This could result in warnings being emitted for later functions.

For example, if baz/1 is called like this:

```
call_baz1(A) ->
  case baz(A) of
    -1 -> negative;
    0 -> zero;
    1 -> positive
end.
```

Dialyzer will generate the following warning:

```
some_module.erl:25:9: The pattern
    -1 can never match the type
    0 | 1
```

If baz/1 is called like this:

```
call_baz2() -> baz(a).
```

Dialyzer will generate the following warnings:

# 1.1.7 Feedback and Bug Reports

We very much welcome user feedback - even wishlists! If you notice anything weird, especially if Dialyzer reports any discrepancy that is a false positive, please send an error report describing the symptoms and how to reproduce them.

# 2 Reference Manual

# dialyzer

Erlang module

Dialyzer is a static analysis tool that identifies software discrepancies, such as definite type errors, code that has become dead or unreachable because of programming errors, and unnecessary tests, in single Erlang modules or entire (sets of) applications.

Dialyzer starts its analysis from either debug-compiled BEAM bytecode or from Erlang source code. The file and line number of a discrepancy is reported along with an indication of what the discrepancy is about. Dialyzer bases its analysis on the concept of success typings, which allows for sound warnings (no false positives).

# Using Dialyzer from the Command Line

Dialyzer has a command-line version for automated use. This section provides a brief description of the options. The same information can be obtained by writing the following in a shell:

```
dialyzer --help
```

For more details about the operation of Dialyzer, see section Using Dialyzer from the GUI in the User's Guide.

#### Exit status of the command-line version:

0

No problems were found during the analysis and no warnings were emitted.

1

Problems were found during the analysis.

2

No problems were found during the analysis, but warnings were emitted.

#### **Usage:**

#### Note:

\* denotes that multiple occurrences of the option are possible.

#### Options of the command-line version:

```
--add_to_plt
```

The PLT is extended to also include the files specified with -c and -r. Use --plt to specify which PLT to start from, and --output\_plt to specify where to put the PLT. Notice that the analysis possibly can include files from the PLT if they depend on the new files. This option only works for BEAM files.

```
--apps applications
```

By default, warnings will be reported to all applications given by <code>--apps</code>. However, if <code>--warning\_apps</code> is used, only those applications given to <code>--warning\_apps</code> will have warnings reported. All applications given by <code>--apps</code>, but not <code>--warning\_apps</code>, will be analysed to provide context to the analysis, but warnings will not be reported for them. For example, you may want to include libraries you depend on in the analysis with <code>--apps</code> so discrepancies in their usage can be found, but only include your own code with <code>--warning\_apps</code> so that discrepancies are only reported in code that you own.

```
--warning_apps applications
```

This option is typically used when building or modifying a PLT as in:

```
dialyzer --build_plt --apps erts kernel stdlib mnesia ...
```

to refer conveniently to library applications corresponding to the Erlang/OTP installation. However, this option is general and can also be used during analysis to refer to Erlang/OTP applications. File or directory names can also be included, as in:

```
dialyzer --apps inets ssl ./ebin ../other_lib/ebin/my_module.beam
```

--build\_plt

The analysis starts from an empty PLT and creates a new one from the files specified with -c and -r. This option only works for BEAM files. To override the default PLT location, use --plt or --output\_plt.

--check plt

Check the PLT for consistency and rebuild it if it is not up-to-date.

-Dname (or -Dname=value)

When analyzing from source, pass the define to Dialyzer. (\*\*)

```
--dump_callgraph file
```

Dump the call graph into the specified file whose format is determined by the filename extension. Supported extensions are: raw, dot, and ps. If something else is used as filename extension, default format .raw is used.

```
--error_location column | line
```

Use a pair {Line, Column} or an integer Line to pinpoint the location of warnings. The default is to use a pair {Line, Column}. When formatted, the line and the column are separated by a colon.

```
files_or_dirs (for backward compatibility also as -c files_or_dirs)
```

Use Dialyzer from the command line to detect defects in the specified files or directories containing .erl or .beam files, depending on the type of the analysis.

--fullpath

Display the full path names of files for which warnings are emitted.

```
--get warnings
```

Make Dialyzer emit warnings even when manipulating the PLT. Warnings are only emitted for files that are analyzed.

--qui

Use the GUI.

--help (or -h)

Print this message and exit.

-I include\_dir

When analyzing from source, pass the include\_dir to Dialyzer. (\*\*)

--input\_list\_file file

Analyze the file names that are listed in the specified file (one file name per line).

--no\_check\_plt

Skip the PLT check when running Dialyzer. This is useful when working with installed PLTs that never change.

--incremental

The analysis starts from an existing incremental PLT, or builds one from scratch if one does not exist, and runs the minimal amount of additional analysis to report all issues in the given set of apps. Notably, incremental PLT files are not compatible with "classic" PLT files, and vice versa. The initial incremental PLT will be updated unless an alternative output incremental PLT is given.

--no\_indentation

Do not insert line breaks in types, contracts, and Erlang Code when formatting warnings.

--no spec

Ignore functions specs. This is useful for debugging when one suspects that some specs are incorrect.

-o outfile (or --output outfile)

When using Dialyzer from the command line, send the analysis results to the specified outfile rather than to stdout.

```
--metrics_file file
```

Write metrics about Dialyzer's incrementality (for example, total number of modules considered, how many modules were changed since the PLT was last updated, how many modules needed to be analyzed) to a file. This can be useful for tracking and debugging Dialyzer's incrementality.

```
--output_plt file
```

Store the PLT at the specified file after building it.

-pa dir

Include dir in the path for Erlang. This is useful when analyzing files that have -include lib() directives.

--plt plt

Use the specified PLT as the initial PLT. If the PLT was built during setup, the files are checked for consistency.

--plt\_info

Make Dialyzer print information about the PLT and then quit. The PLT can be specified with --plt(s).

```
--plts plt*
```

Merge the specified PLTs to create the initial PLT. This requires that the PLTs are disjoint (that is, do not have any module appearing in more than one PLT). The PLTs are created in the usual way:

```
dialyzer --build_plt --output_plt plt_1 files_to_include
...
dialyzer --build_plt --output_plt plt_n files_to_include
```

They can then be used in either of the following ways:

```
dialyzer files_to_analyze --plts plt_1 ... plt_n
```

or

```
dialyzer --plts plt_1 ... plt_n -- files_to_analyze
```

Notice the -- delimiter in the second case.

--quiet (or -q)

Make Dialyzer a bit more quiet.

-r dirs

Same as files\_or\_dirs, but the specified directories are searched recursively for subdirectories containing .erl or .beam files in them, depending on the type of analysis.

--raw

When using Dialyzer from the command line, output the raw analysis results (Erlang terms) instead of the formatted result. The raw format is easier to post-process (for example, to filter warnings or to output HTML pages).

--remove\_from\_plt

The information from the files specified with -c and -r is removed from the PLT. Notice that this can cause a reanalysis of the remaining dependent files.

--shell

Do not disable the Erlang shell while running the GUI.

--src

Override the default, which is to analyze BEAM files, and analyze starting from Erlang source code instead.

--statistics

Print information about the progress of execution (analysis phases, time spent in each, and size of the relative input).

--verbose

Make Dialyzer a bit more verbose.

--version (or -v)

Print the Dialyzer version and some more information and exit.

-Wwarn

A family of options that selectively turn on/off warnings. (For help on the names of warnings, use dialyzer -Whelp.) Notice that the options can also be specified in the file with a -dialyzer() attribute. For details, see section Requesting or Suppressing Warnings in Source Files.

#### Note:

\*\* options -D and -I work both from the command line and in the Dialyzer GUI; the syntax of defines and includes is the same as that used by erlc(1).

#### Warning options:

-Werror\_handling(\*\*\*)

Include warnings for functions that only return by an exception.

-Wextra\_return(\*\*\*)

Warn about functions whose specification includes types that the function cannot return.

-Wmissing\_return(\*\*\*)

Warn about functions that return values that are not part of the specification.

-Wno\_behaviours

Suppress warnings about behavior callbacks that drift from the published recommended interfaces.

-Wno\_contracts

Suppress warnings about invalid contracts.

-Wno\_fail\_call

Suppress warnings for failing calls.

-Wno\_fun\_app

Suppress warnings for fun applications that will fail.

-Wno\_improper\_lists

Suppress warnings for construction of improper lists.

-Wno\_match

Suppress warnings for patterns that are unused or cannot match.

-Wno missing calls

Suppress warnings about calls to missing functions.

-Wno opaque

Suppress warnings for violations of opacity of data types.

-Wno return

Suppress warnings for functions that will never return a value.

-Wno\_undefined\_callbacks

Suppress warnings about behaviors that have no -callback attributes for their callbacks.

-Wno\_unused

Suppress warnings for unused functions.

-Wno\_unknown

Suppress warnings about unknown functions and types. The default is to warn about unknown functions and types when setting the exit status. When using Dialyzer from Erlang, warnings about unknown functions and types are returned.

-Wunderspecs(\*\*\*)

Warn about underspecified functions (the specification is strictly more allowing than the success typing).

-Wunmatched\_returns(\*\*\*)

Include warnings for function calls that ignore a structured return value or do not match against one of many possible return values. However, no warnings are included if the possible return values are a union of atoms or a union of numbers.

The following options are also available, but their use is not recommended (they are mostly for Dialyzer developers and internal debugging):

-Woverspecs(\*\*\*)

Warn about overspecified functions (the specification is strictly less allowing than the success typing).

```
-Wspecdiffs(***)
```

Warn when the specification is different than the success typing.

#### Note:

\*\*\* denotes options that turn on warnings rather than turning them off.

The following option is not strictly needed as it specifies the default. It is primarily intended to be used with the -dialyzer attribute. For an example see section Requesting or Suppressing Warnings in Source Files.

-Wno underspecs

Suppress warnings about underspecified functions (the specification is strictly more allowing than the success typing).

```
-Wno_extra_return
```

Suppress warnings about functions whose specification includes types that the function cannot return.

```
-Wno_missing_return
```

Suppress warnings about functions that return values that are not part of the specification.

# Using Dialyzer from Erlang

Dialyzer can be used directly from Erlang. Both the GUI and the command-line versions are also available. The options are similar to the ones given from the command line, see section Using Dialyzer from the Command Line.

# **Default Dialyzer Options**

The (host operating system) environment variable ERL\_COMPILER\_OPTIONS can be used to give default Dialyzer options. Its value must be a valid Erlang term. If the value is a list, it is used as is. If it is not a list, it is put into a list.

The list is appended to any options given to run/1 or on the command line.

The list can be retrieved with compile:env\_compiler\_options/0.

Currently the only option used is the error\_location option.

#### Dialyzer configuration file:

Dialyzer's configuration file may also be used to augment the default options and those given directly to the Dialyzer command. It is commonly used to avoid repeating options which would otherwise need to be given explicitly to Dialyzer on every invocation.

The location of the configuration file can be set via the DIALYZER\_CONFIG environment variable, and defaults to within the user\_config from filename:basedir/3.

An example configuration file's contents might be:

```
{incremental,
     {default_apps,[stdlib,kernel,erts]},
     {default_warning_apps,[stdlib]}
}.
{warnings, [no_improper_lists]}.
{add_pathsa,["/users/samwise/potatoes/ebin"]}.
{add_pathsz,["/users/smeagol/fish/ebin"]}.
```

## Requesting or Suppressing Warnings in Source Files

Attribute -dialyzer() can be used for turning off warnings in a module by specifying functions or warning options. For example, to turn off all warnings for the function f/0, include the following line:

```
-dialyzer({nowarn_function, f/0}).
```

To turn off warnings for improper lists, add the following line to the source file:

```
-dialyzer(no_improper_lists).
```

Attribute -dialyzer() is allowed after function declarations. Lists of warning options or functions are allowed:

```
-dialyzer([{nowarn_function, [f/0]}, no_improper_lists]).
```

Warning options can be restricted to functions:

```
-dialyzer({no_improper_lists, g/0}).
-dialyzer({[no_return, no_match], [g/0, h/0]}).
```

The warning option for underspecified functions, -Wunderspecs, can result in useful warnings, but often functions with specifications that are strictly more allowing than the success typing cannot easily be modified to be less allowing. To turn off the warning for underspecified function £ / 0, include the following line:

```
-dialyzer({no_underspecs, f/0}).
```

For help on the warning options, use dialyzer -Whelp. The options are also enumerated, see type warn\_option().

Attribute -dialyzer() can also be used for turning on warnings. For example, if a module has been fixed regarding unmatched returns, adding the following line can help in assuring that no new unmatched return warnings are introduced:

```
-dialyzer(unmatched_returns).
```

## **Data Types**

```
dial option() =
    {files, [FileName :: file:filename()]} |
    {files rec, [DirName :: file:filename()]} |
    {defines, [{Macro :: atom(), Value :: term()}]} |
    {from, src_code | byte_code}
    {init_plt, FileName :: file:filename()} |
    {plts, [FileName :: file:filename()]} |
    {include dirs, [DirName :: file:filename()]} |
    {output file, FileName :: file:filename()} |
    {metrics_file, FileName :: file:filename()} |
    {module_lookup_file, FileName :: file:filename()} |
    {output_plt, FileName :: file:filename()} |
    {check_plt, boolean()} |
    {analysis type,
     succ typings | plt add | plt build | plt check | plt remove |
     incremental} |
    {warnings, [warn_option()]} |
    {get warnings, boolean()} |
    {use spec, boolean()} |
```

```
{filename_opt, filename_opt()} |
    {callgraph_file, file:filename()} |
    {mod deps_file, file:filename()} |
    {warning_files_rec, [DirName :: file:filename()]} |
    {error_location, error_location()}
Option from defaults to byte_code. Options init_plt and plts change the default.
dial warn tag() =
    warn behaviour | warn bin construction | warn callgraph |
    warn contract extra return | warn contract missing return |
    warn_contract_not_equal | warn_contract_range |
    warn contract subtype | warn contract supertype |
    warn contract syntax | warn contract types |
    warn failing call | warn fun app | warn map construction |
    warn matching | warn non proper list | warn not called |
    warn opaque | warn overlapping contract |
    warn_return_no_exit | warn_return_only_exit |
    warn_undefined_callbacks | warn_unknown | warn_umatched_return
dial warning() =
    {Tag :: dial_warn_tag(),
     Id :: file_location(),
     Msg :: {atom(), [term()]}}
error location() = column | line
If the value of this option is line, an integer Line is used as Location in messages. If the value is column, a
pair {Line, Column} is used as Location. The default is column.
file location() =
    {File :: file:filename(), Location :: erl anno:location()}
filename_opt() = basename | fullpath
format option() =
    {indent opt, boolean()} |
    {filename opt, filename opt()} |
    {error_location, error_location()}
warn option() =
    error handling | no behaviours | no contracts | no fail call |
    no_fun_app | no_improper_lists | no_match | no_missing_calls |
    no_opaque | no_return | no_undefined_callbacks |
    no_underspecs | no_unknown | no_unused | underspecs |
    unknown | unmatched_returns | overspecs | specdiffs |
    extra_return | no_extra_return | missing_return |
    no missing return
See section Warning options for a description of the warning options.
Exports
format warning(Warnings) -> string()
Types:
   Warnings = dial warning()
Get a string from warnings as returned by run/1.
```

```
format_warning(Warnings, Options) -> string()
Types:
    Warnings = dial_warning()
    Options = filename_opt() | [format_option()]
    format_option() =
        {indent_opt, boolean()} |
        {filename_opt, filename_opt()} |
        {error_location, error_location()}
filename_opt() = basename | fullpath
```

Get a string from warnings as returned by run/1.

Dialyzer command-line version.

If indent\_opt is set to true (default), line breaks are inserted in types, contracts, and Erlang code to improve readability.

If error\_location is set to column (default), locations are formatted as Line: Column if the column number is available, otherwise locations are formatted as Line even if the column number is available.

```
gui() -> ok
gui(Options) -> ok
Types:
   Options = [dial_option()]
Dialyzer GUI version.
plt info(Plt) ->
             {ok, ClassicResult | IncrementalResult} |
             {error, Reason}
Types:
   Plt = file:filename()
   ClassicResult = [{files, [file:filename()]}]
   IncrementalResult = {incremental, [{modules, [module()]}]}
   Reason = not valid | no such file | read error
Returns information about the specified PLT.
run(Options) -> Warnings
Types:
   Options = [dial option()]
   Warnings = [dial_warning()]
```

### typer

Command

TypEr shows type information for Erlang modules to the user. Additionally, it can annotate the code of files with such type information.

### Using TypEr from the Command Line

TypEr is used from the command-line. This section provides a brief description of the options. The same information can be obtained by writing the following in a shell:

```
typer --help
```

#### **Usage:**

#### Note:

\* denotes that multiple occurrences of the option are possible.

#### **Options:**

-r

Search directories recursively for .erl files below them. If a list of files is given, this must be after them.

--show

Print type specifications for all functions on stdout. (This is the default behaviour; this option is not really needed.)

```
--show-exported (or show_exported)
```

Same as --show, but print specifications for exported functions only. Specs are displayed sorted alphabetically on the function's name.

--annotate

Annotate the specified files with type specifications.

```
--annotate-inc-files
```

Same as --annotate but annotates all -include() files as well as all .erl files. (Use this option with caution - it has not been tested much).

```
--annotate-in-place
```

Annotate directly on the source code files, instead of dumping the annotated files in a different directory (use this option with caution - has not been tested much)

--edoc

Print type information as Edoc @spec comments, not as type specs.

--plt

Use the specified dialyzer PLT file rather than the default one.

-T file\*

The specified file(s) already contain type specifications and these are to be trusted in order to print specs for the rest of the files. (Multiple files or dirs, separated by spaces, can be specified.)

-Dname (or -Dname=value)

Pass the defined name(s) to TypEr. (\*\*)

-I

Pass the include\_dir to TypEr. (\*\*)

-pa dir

Include dir in the path for Erlang. This is useful when analyzing files that have -include\_lib() directives or use parse transforms.

-pz dir

Include dir in the path for Erlang. This is useful when analyzing files that have -include\_lib() directives or use parse transforms.

--version (or -v)

Print the TypEr version and some more information and exit.

### Note:

\*\* options -D and -I work both from the command line and in the TypEr GUI; the syntax of defines and includes is the same as that used by erlc(1).